# **Das Stop Motion Projekt**

**Stop Motion - Was ist das? – Allgemeine Informationen**

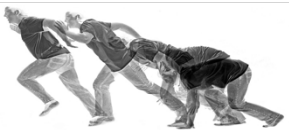

Erinnerst du dich noch an die kleinen Episoden "Shaun das Schaf" aus der "Sendung mit der Maus"? Hast du vielleicht schon mal einen "Wallace and Gromit" Film gesehen? Die Filmemacher nutzen für solche Trickfilme eine besondere Filmtechnik: Stop Motion. Dabei wird ein einzelnes Foto von einer Szene aufgenommen, anschließend eine Kleini gkeit verändert, wieder verändert, wieder aufgenommen und so weiter. Ganz schnell entstehen hunderte Bilder.

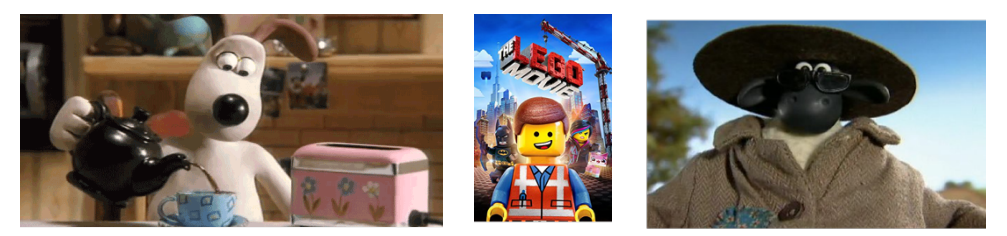

Jetzt kommt der "Trick": Schnell hintereinander gezeigt kann das Auge die Bilder einzeln nicht mehr wahrnehmen, im Gehirn verschmelzen sie zu einer Bewegung. Das kennst du von den Daumenkinos. Alte Zeichentrickfilme nutzen das gleiche Trickfilverfahren.

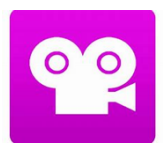

Was im Filmstudio sehr aufwändig produziert wird, ist auch im Klassenzimmer möglich. Denn man muss keine besondere Technik mitbringen und auch keinen "großen Aufstand proben, um ein kleines Video mit Hilfe der Stop-Motion-Technik zu drehen. Es genügen wenige Requisiten, eine Lampe, ein Stativ, das Handy und die App StopMotionStudio.

So kannst du verschiedenste Gegenstände oder Materialien zum Leben erwecken. Schritt für Schritt werden die Elemente weiterbewegt und "fotografiert". Die App verbindet die Bilder zu einem fließenden Film, dem man - je nach Fleiß des Produzenten - kaum ein Ruckeln anmerken kann. So kannst du - am besten in einem Team - mit der Stop Motion-Technik zu den unterschiedlichsten Themenbereichen und Anlässen kleine (oder längere) Clips erstellen: Dialoge können nachgestellt werden, Abläufe wie der Regenzyklus werden als Modell simuliert, Gedichte werden nachgestellt, Kurzgeschichten animiert, mathematische Gleichungen gelöst, Diffusionsprozesse lassen sich beobachten und Graphen entstehen

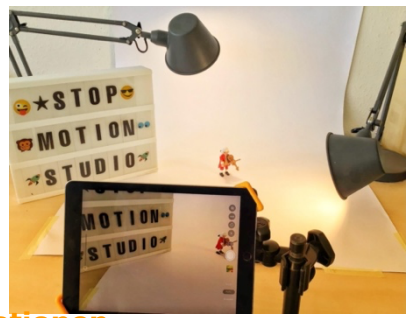

## **Stop Motion - Wie geht das? – Allgemeine Informationen**

## **1. Text / Drehbuch**

Wenn ihr eine Geschichte erzählen wollt, überlegt euch zur Aufgabe der Lehrkraft oder zum derzeitigen Unterrichtsthema eine interessante Story. Bestimmt habt ihr schon über einen typischen Aufbau einer spannenden Geschichte mit Einleitung, Hauptteil und Schluss gesprochen. Vielleicht dreht ihr aber auch einen erklärenden Infofilm. Dann müsst ihr euch natürlich über das Thema oder die Geschichte mit Hilfe eurer Materialien und mit Infos aus dem Netz informieren.

So oder so: Erstellt mit Hilfe der Vorlage ein kleines Drehbuch zu eurem Stop Motion Projekt.

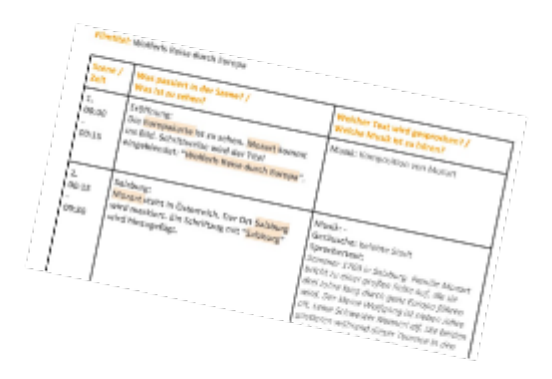

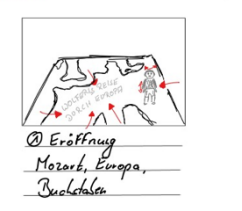

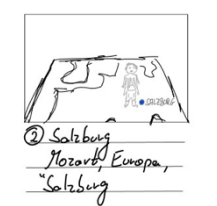

## **2. Storyboard**

Skizziert gemeinsam im Storyboard die einzelnen Szenen des Films. Darauf sollten die Figuren und die möglichen Hintergründe zu sehen sein. Zeichnet auch ein, wie sich die Objekte bewegen. Das hilft später bei der Filmproduktion. Storyboards sind nicht für eine Bilderausstellung gedacht! Es darf ganz einfaches Gekritzel sein.

## **3. Aufbau**

Sucht euch einen ruhigen Ort. Richtet das Set so ein, das ihr es auch in der nächsten Stunde so oder ähnlich wieder aufbauen könntet, falls ihr in der Zeit nicht ganz fertig werden. Tipps: Ein Plakat oder Flipchartpapier, das ihr auf den Tisch legt und mit Wölbung an die Wand klebt, erzielt einen tollen "Raumeffekt". Dunkelt den Raum ab und nutzt künstliches Licht. Bringt das Tablet/Handy per Stativ an und montiert es sehr fest. Um Wackler im Film zu vermeiden, könnt ihr mit der StopMotion-Remote-App auf einem Handy arbeiten, ihr nutzt die Volumetaste eures Kopfhörers als Auslöser, einen Bluetooth-Shotter oder die Kamerafernbedienung der Smartwatch.

#### **4. APP-Einrichtung**

- Wählt aus, ob die Kamera im normalen oder GreenScreen-Modus "fahren" soll.
- Entscheidet über die Einstellungen, ob im Vordergrund eine Maske zu sehen ist.
- Wählt hier auch einen möglichen Bildeffekt.
- Legt die Anzahl der Bilder pro Sekunde fest und entscheidet euch für eine Filmqualität.

### **5. App-Nutzung**

Nehmt nun die Bilder Schritt für Schritt auf. Zur App und ihrer Anwendung nutzt das Placemat "StopMotionStudio", die Tutorials im Netz und probiert vor allem selber viel aus!

#### Für eine Stop Motion-Produktion benötigt  $man:$

- ein Smartphone oder Tablet mit der installierten App (s. o.)

- ein Stativ oder eine selbstgebastelte Halterung für einen stabilen Stand der Kamera

- eine optische attraktive Filmfläche mit einem passenden Hintergrund

- gleichbleibende gute Ausleuchtung ohne störende Schatten der Filmcrew

und natürlich die "Darsteller" in Form von

- Papierscribbles
- ausgedruckte Bilder
- Playmobiliguren
- Legomännchen
- Puppen
- Knetmasse

- menschliche Darsteller ...

### **Stop Motion – Eure Aufgabe**

- Wählt Euch ein mathematisches Thema aus einer beliebigen Klassenstufe und einem beliebigen Inhalt aus. (Addieren von Brüchen, Umfang eines Rechtecks, Schrägbilder zeichnen, Lösen einer Gleichung, Baumdiagramm, Binomische Formeln, Graphen der Potenzfunktionen, Anstieg einer Tangente...
- Erstellt ein "Stop Motion Projekt" zu Eurem Thema. Die Länge soll mindestens 60 Sekunden und höchsten 120 Sekunden betragen.
- Abgabetermin: **09.06. 2023**
- Die Arbeit in Teams ist ausdrücklich erwünscht, aber keine Bedingung.
- Eure Bewertung besteht aus drei Teilen:
	- *1 kurze! Darstellung zu Drehbuch & Storyboard 5 Punkte*
	- *2 Exaktheit der mathematischen Darstellung 5 Punkte*
	- *3 künstlerische Umsetzung & Kreativität 5 Punkte*
- Jede eingereichte Arbeit erhält eine Gesamtpunktzahl. Diese kann nach eigenem Ermessen unter den Teammitgliedern aufgeteilt werden.
- Die Note hat die Wertigkeit einer LK und kann als "Joker" im Kurs 11/II oder Kurs 12/I der Sekundarstufe II eingesetzt werden.